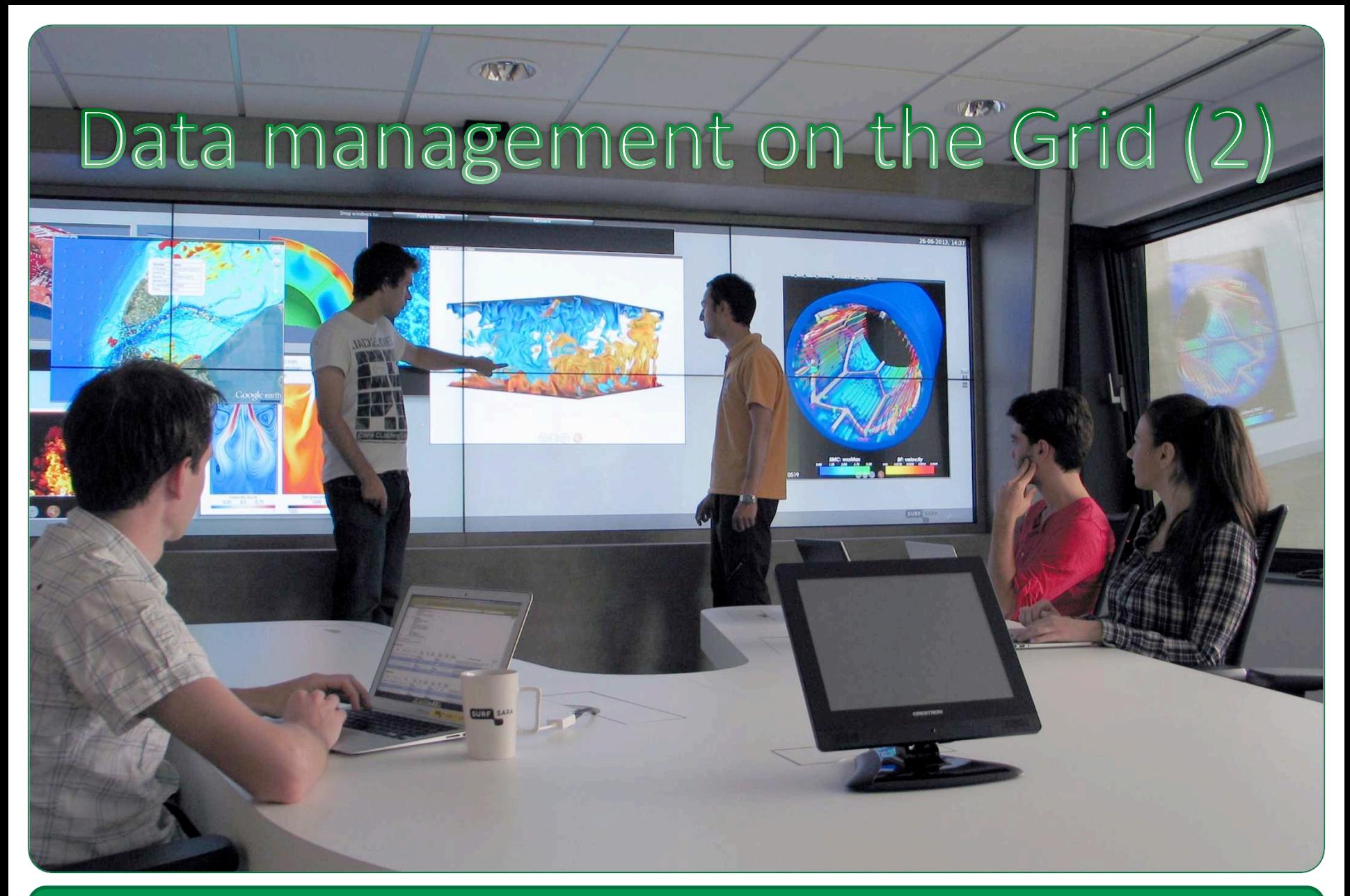

**SURFsara - Online Grid Computing Course** 

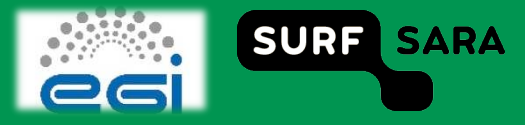

# **Outline**

#### **Data Management overview**

- **Sandbox**
- Logical File Catalog (LFC)
- Srm
- Gridftp protocol
- **Grid storage tools:** 
	- **Mapping Ifn and physical files**
	- **Glite**
	- **Lcg**
	- Lfc
	- Srm

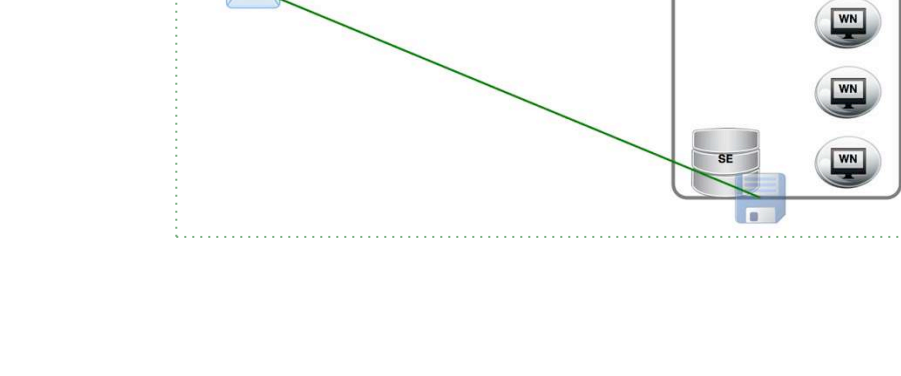

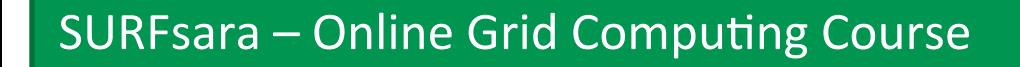

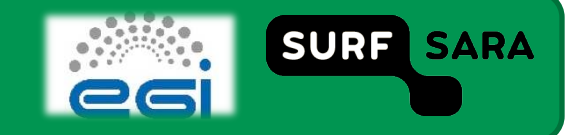

 $WN$ 

### **Preamble**

- **a valid Grid proxy**
- □ the environment variable LFC\_HOST set to you LFC server.
	- For all SARA's User Interface machines, this should be lfc.grid.sara.nl.
		- You could put the following in your \$HOME/.bash\_profile:export LFC\_HOST='lfc.grid.sara.nl'

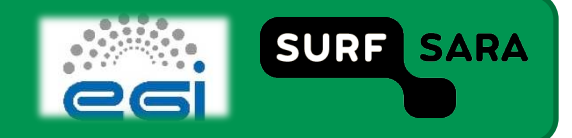

## **LFC**

- **List all files stored for tutor VO** 
	- $\frac{1}{5}$  S Ifc-Is -I /grid/tutor
- **export LFC\_HOME='/grid/tutor'** 
	- $\blacksquare$   $\blacksquare$   $\blacksquare$   $\blacksquare$   $\blacksquare$
- **Creating a new directory** 
	- \$ lfc-mkdir /grid/tutor/mooc\_test
	- \$ lfc-ls -l /grid/tutor
- **Storing a file on a Storage Element (SE)** 
	- T\$ lcg‐cr ‐‐vo tutor ‐d srm://srm.grid.sara.nl:8443/pnfs/grid.sara.nl/data/tutor/ mooc\_test/localfile -l lfn:/grid/tutor/mooc\_test/localfile "file://`pwd`/localfile"
		- Returns a GUID:Tguid:e6410766‐e56f‐429b‐9c25‐f70dba499c8c
	- $\bullet$   $\phantom{a}$  \$ lfc-ls -l /grid/tutor/mooc\_test

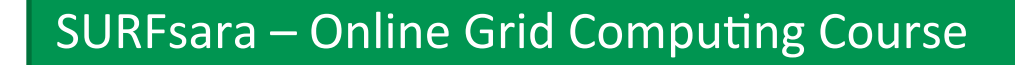

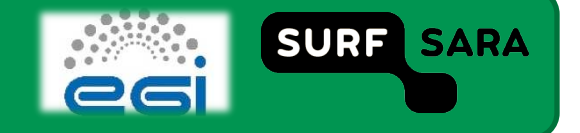

# **Virtual vs. physical file**

#### **Virtual directory:**

- \$ lfc-mkdir /grid/tutor/mooc\_test
- $-LFN$
- **Physical file:** 
	- $E<sub>E</sub>$  Exists on a SE
	- Also has "virtual filename" in the catalog

SURFsara – Online Grid Computing Course

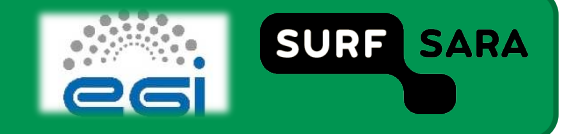

# **File replication**

- **Single file stored on multiple Ses** 
	- \$ lcg-lr lfn:/grid/tutor/mooc\_test/localfile
- **Replicate to another SE** 
	- \$ lcg-rep --vo tutor -d srm://gb-se-amc.amc.nl:8446/dpm/amc.nl/home/ tutor/mooc\_test/localfile lfn:/grid/tutor/mooc\_test/localfile
	- **See again which are the replicas** 
		- $\checkmark$  \$ lcg-lr lfn:/grid/tutor/mooc\_test/localfile

srm://gb‐se‐amc.amc.nl/dpm/amc.nl/home/tutor/mooc\_test/localfile srm://srm.grid.sara.nl/pnfs/grid.sara.nl/data/tutor/mooc\_test/localfile

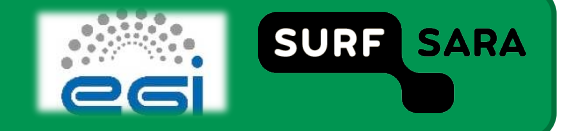

# **Retrieving files from a Storage Element**

#### **Download a file:**  $\Box$

- \$ lcg-cp --vo tutor lfn:/grid/tutor/mooc test/localfile file://`pwd`/localfile  $\blacksquare$ 
	- \$ cat localfile  $\checkmark$

#### **Deleting files from a Storage Element**  $\Box$

- Directory must be empty!  $\mathcal{L}_{\mathcal{A}}$
- \$ lcg-del -a lfn:/grid/tutor/mooc\_test/localfile  $\mathcal{L}_{\mathcal{A}}$ 
	- Test with:  $\checkmark$

\$ lcg-lr lfn:/grid/tutor/mooc\_test/localfile

[LFC][Ifc\_getreplica][] Ifc.grid.sara.nl: /grid/tutor/mooc\_test/localfile: No such file or directory

Icg Ir: No such file or directory

**SURFsara - Online Grid Computing Course** 

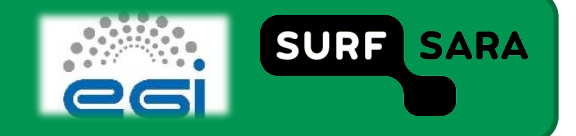

#### **Data management basics**

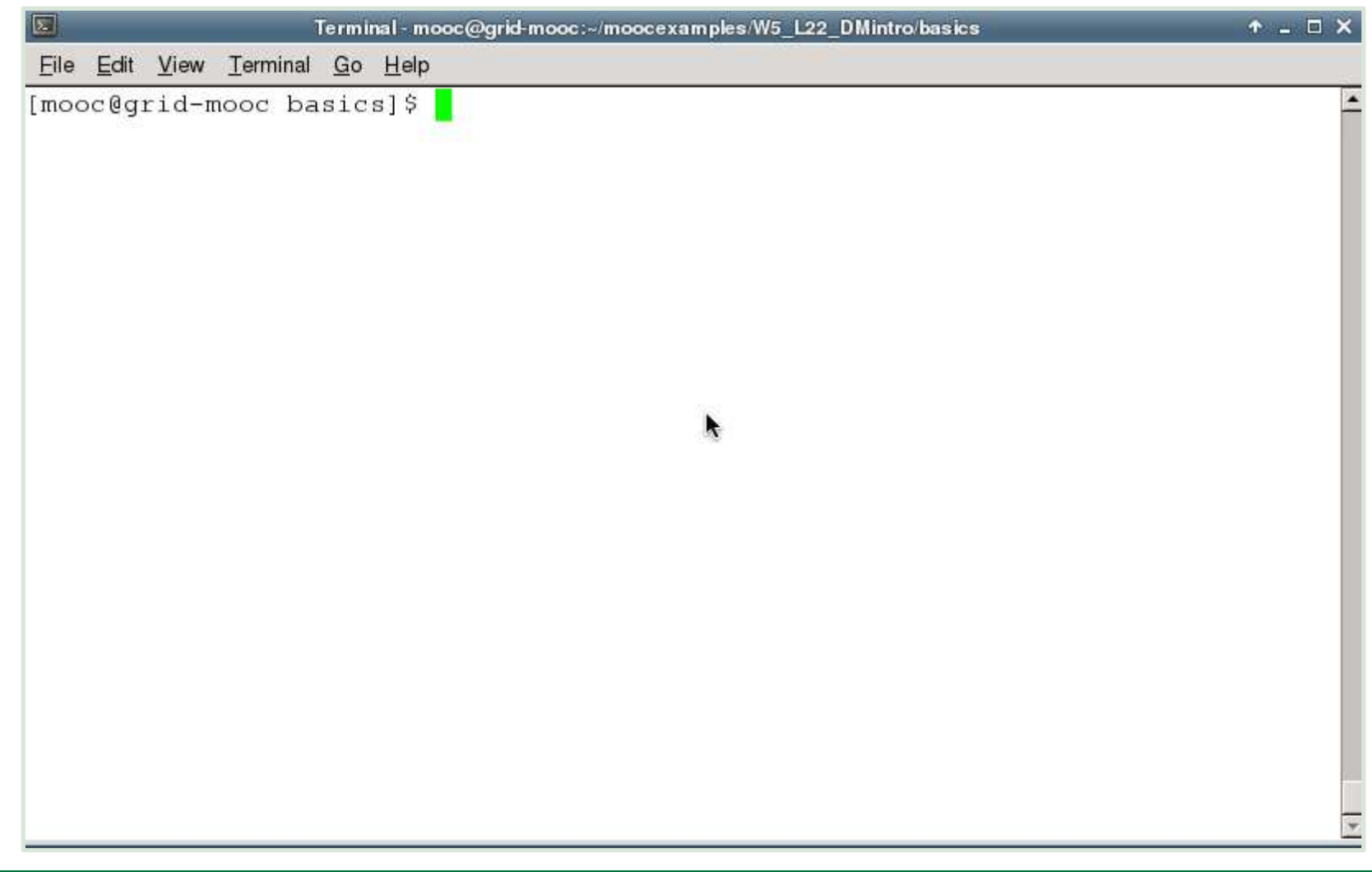

**SURFsara - Online Grid Computing Course** 

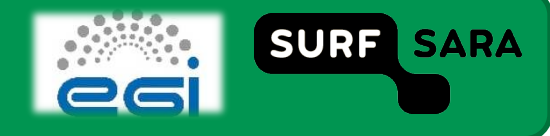

### **Summary**

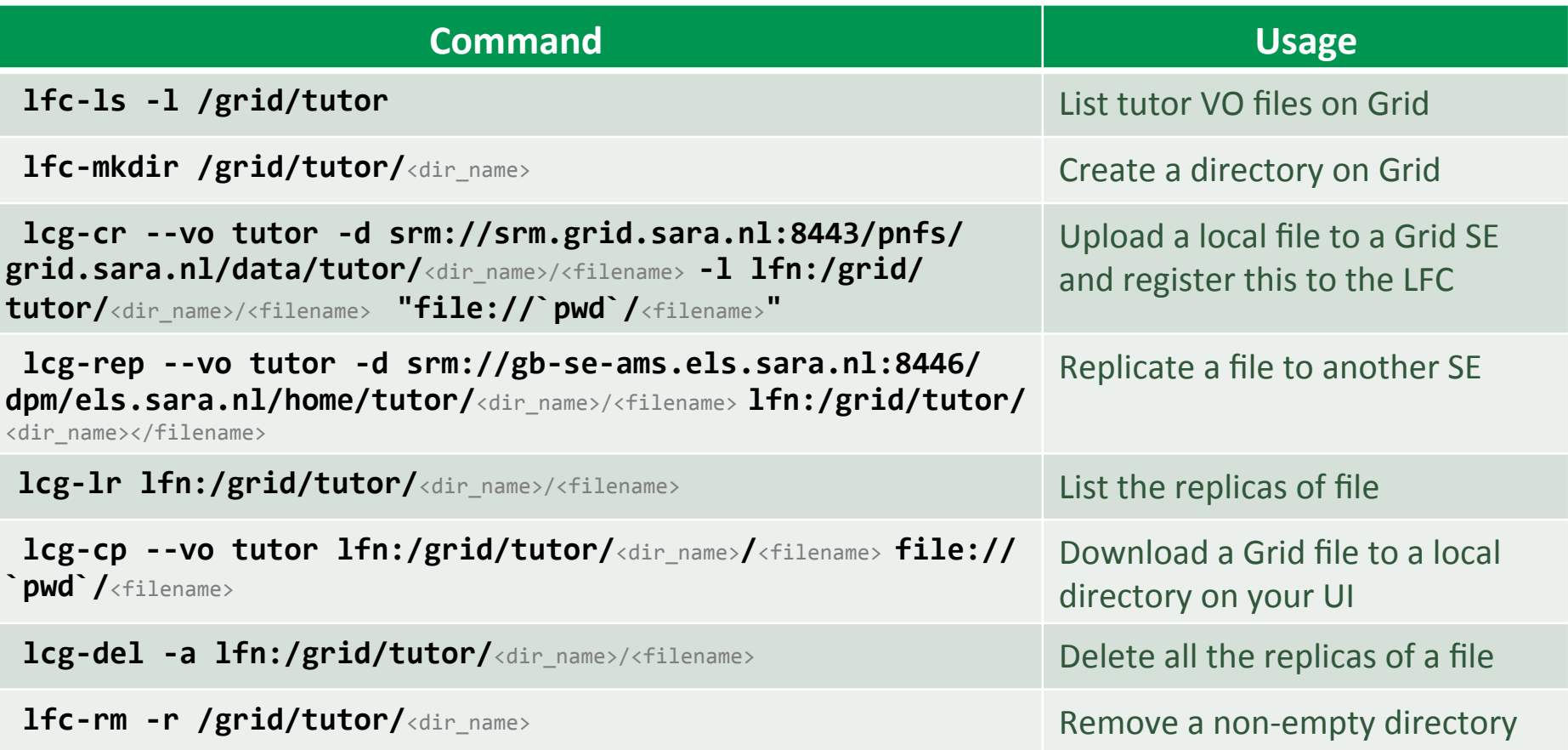

SURFsara – Online Grid Computing Course

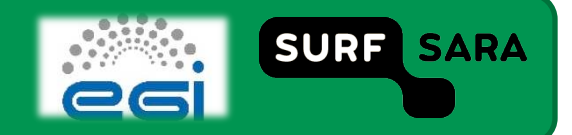